## **Inhaltsverzeichnis**

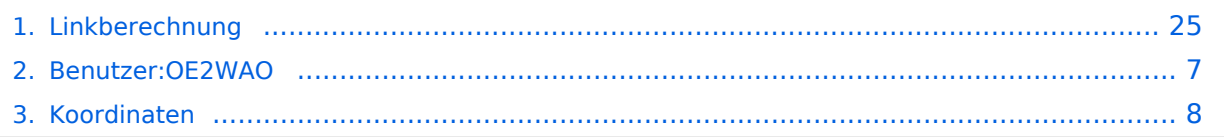

## **Linkberechnung**

[Versionsgeschichte interaktiv durchsuchen](https://wiki.oevsv.at) [VisuellWikitext](https://wiki.oevsv.at)

### **[Version vom 19. Januar 2009, 16:52 Uhr](#page-24-0) ( [Quelltext anzeigen](#page-24-0))** [OE2WAO](#page-6-0) ([Diskussion](https://wiki.oevsv.at/w/index.php?title=Benutzer_Diskussion:OE2WAO&action=view) | [Beiträge](https://wiki.oevsv.at/wiki/Spezial:Beitr%C3%A4ge/OE2WAO))

[← Zum vorherigen Versionsunterschied](#page-24-0)

**[Aktuelle Version vom 10. Januar 2010,](#page-24-0)  [17:59 Uhr](#page-24-0) [\(Quelltext anzeigen\)](#page-24-0)** [OE2WAO](#page-6-0) [\(Diskussion](https://wiki.oevsv.at/w/index.php?title=Benutzer_Diskussion:OE2WAO&action=view) | [Beiträge\)](https://wiki.oevsv.at/wiki/Spezial:Beitr%C3%A4ge/OE2WAO) K [\(→Koordinaten](#page-28-0))

(12 dazwischenliegende Versionen von 2 Benutzern werden nicht angezeigt)

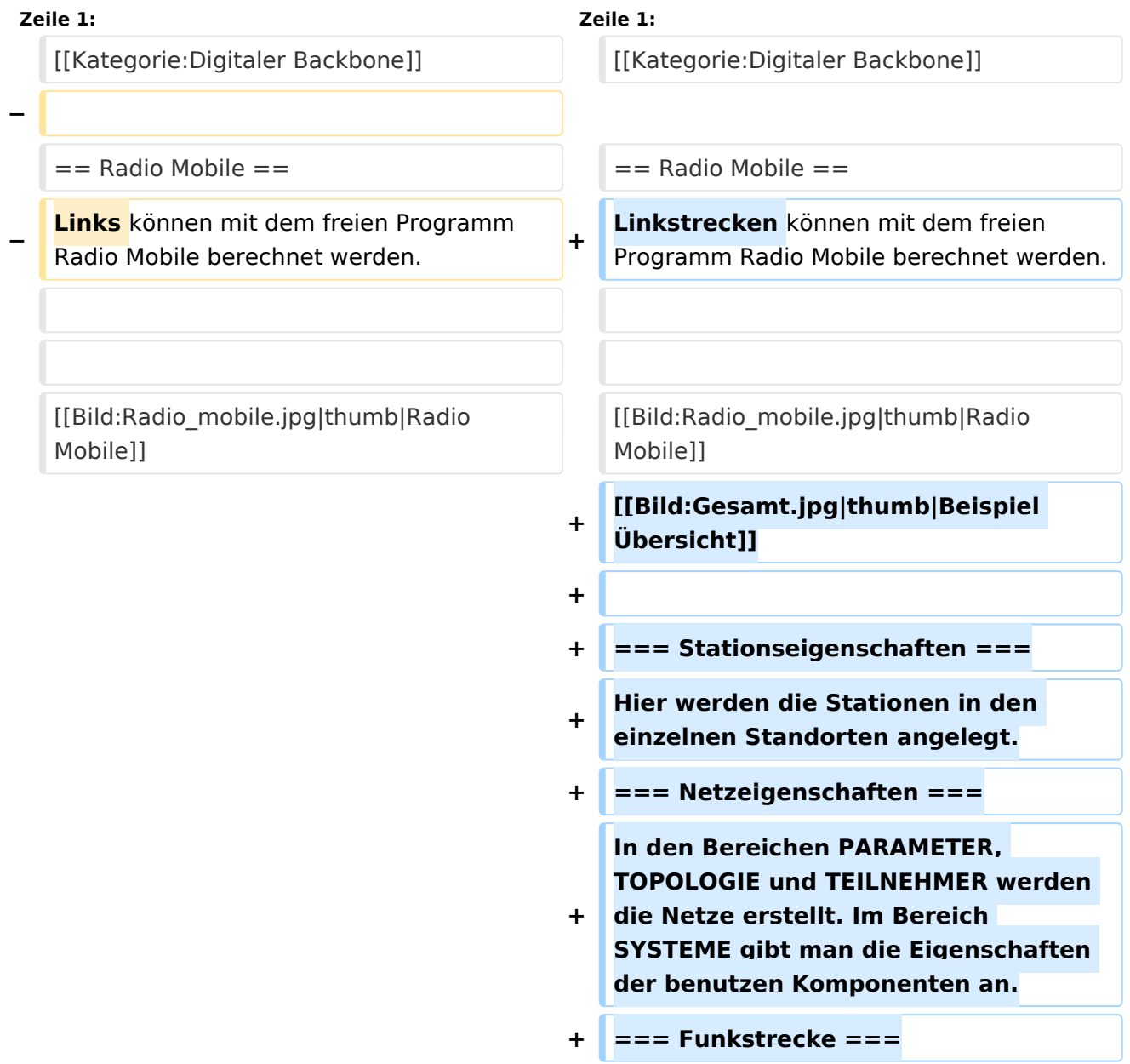

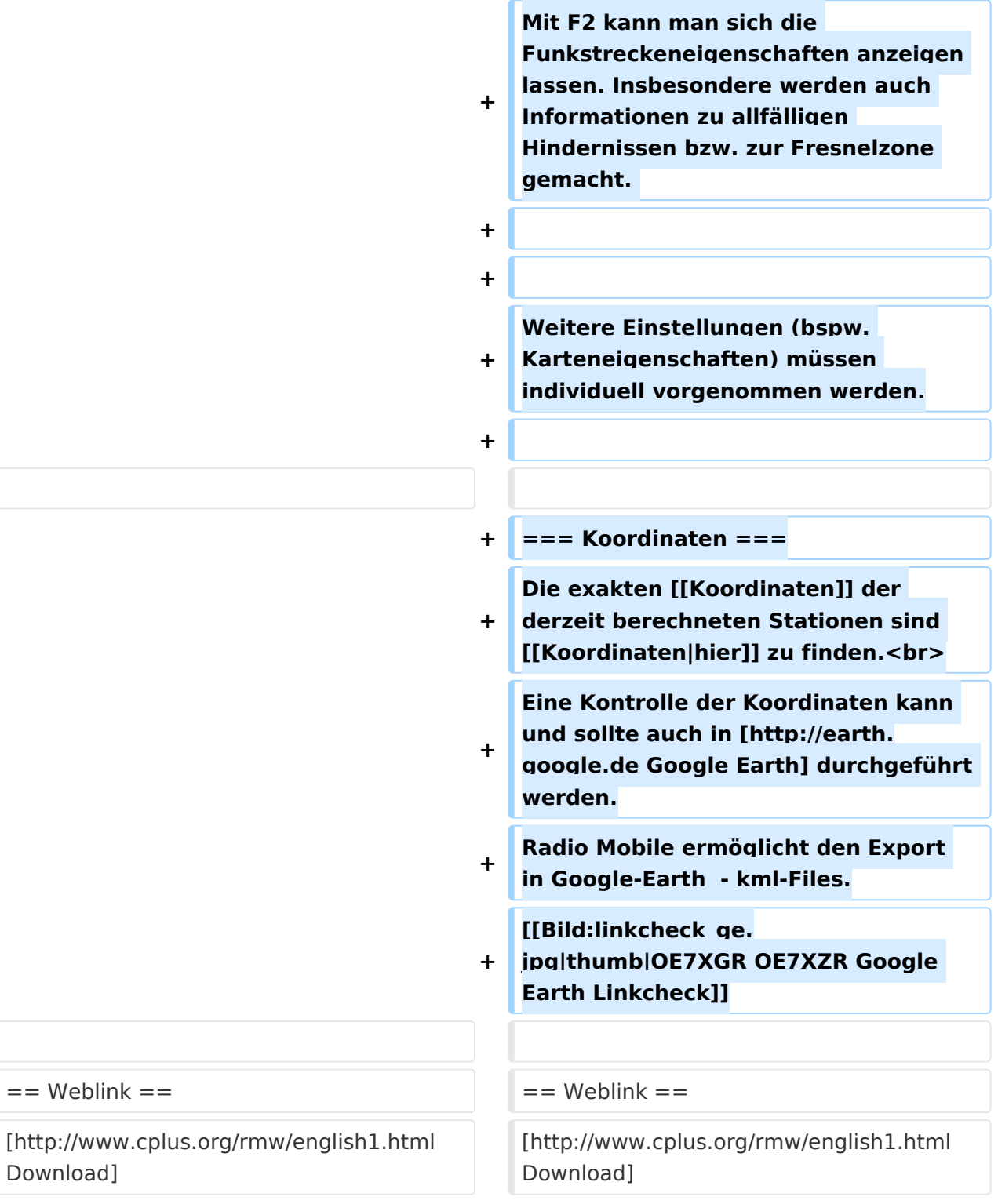

## Aktuelle Version vom 10. Januar 2010, 17:59 Uhr

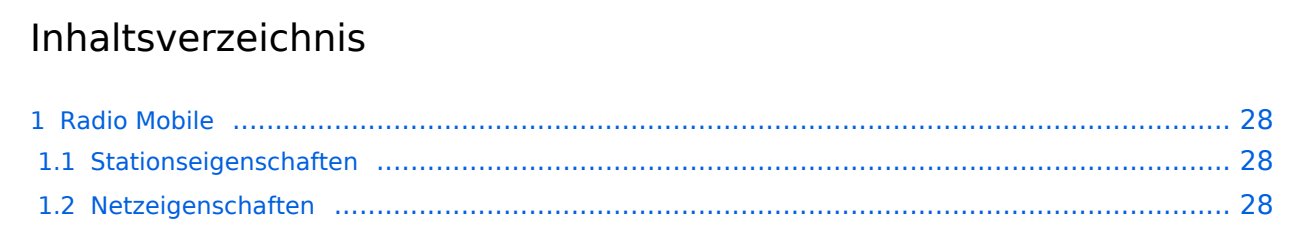

# **BlueSpice4**

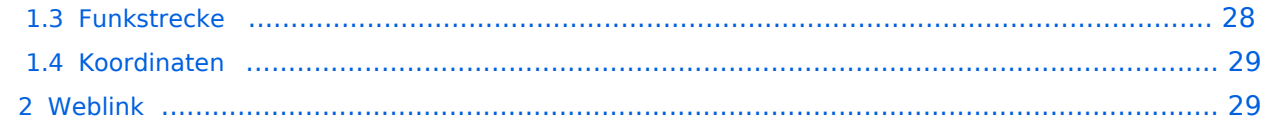

### Radio Mobile

Linkstrecken können mit dem freien Programm Radio Mobile berechnet werden.

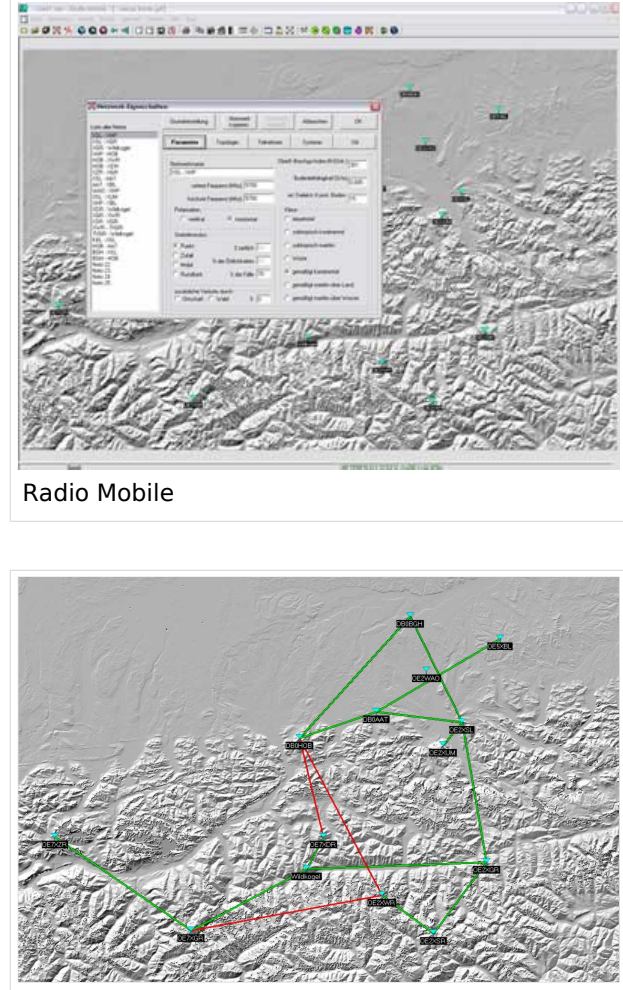

Beispiel Übersicht

### **Stationseigenschaften**

Hier werden die Stationen in den einzelnen Standorten angelegt.

### **Netzeigenschaften**

In den Bereichen PARAMETER, TOPOLOGIE und TEILNEHMER werden die Netze erstellt. Im Bereich SYSTEME gibt man die Eigenschaften der benutzen Komponenten an.

### **Funkstrecke**

Mit F2 kann man sich die Funkstreckeneigenschaften anzeigen lassen. Insbesondere werden auch Informationen zu allfälligen Hindernissen bzw. zur Fresnelzone gemacht.

Weitere Einstellungen (bspw. Karteneigenschaften) müssen individuell vorgenommen werden.

### **Koordinaten**

Die exakten [Koordinaten](#page-7-0) der derzeit berechneten Stationen sind [hier](#page-7-0) zu finden. Eine Kontrolle der Koordinaten kann und sollte auch in [Google Earth](http://earth.google.de) durchgeführt werden. Radio Mobile ermöglicht den Export in Google-Earth - kml-Files.

> [Datei:linkcheck ge.jpg](https://wiki.oevsv.at/w/index.php?title=Spezial:Hochladen&wpDestFile=linkcheck_ge.jpg) OE7XGR OE7XZR Google Earth Linkcheck

### Weblink

[Download](http://www.cplus.org/rmw/english1.html)

### <span id="page-6-0"></span>**Linkberechnung und Benutzer:OE2WAO: Unterschied zwischen den Seiten**

[VisuellWikitext](https://wiki.oevsv.at)

**[Version vom 19. Januar 2009, 16:52 Uhr](#page-24-0) ( [Quelltext anzeigen](#page-24-0))** [OE2WAO](#page-6-0) ([Diskussion](https://wiki.oevsv.at/w/index.php?title=Benutzer_Diskussion:OE2WAO&action=view) | [Beiträge](https://wiki.oevsv.at/wiki/Spezial:Beitr%C3%A4ge/OE2WAO))

**[Aktuelle Version vom 9. August 2020, 23:](#page-6-0) [41 Uhr](#page-6-0) [\(Quelltext anzeigen\)](#page-6-0)**

[OE2WAO](#page-6-0) [\(Diskussion](https://wiki.oevsv.at/w/index.php?title=Benutzer_Diskussion:OE2WAO&action=view) | [Beiträge\)](https://wiki.oevsv.at/wiki/Spezial:Beitr%C3%A4ge/OE2WAO)

(Die Seite wurde neu angelegt: "https://oe2wao.info")

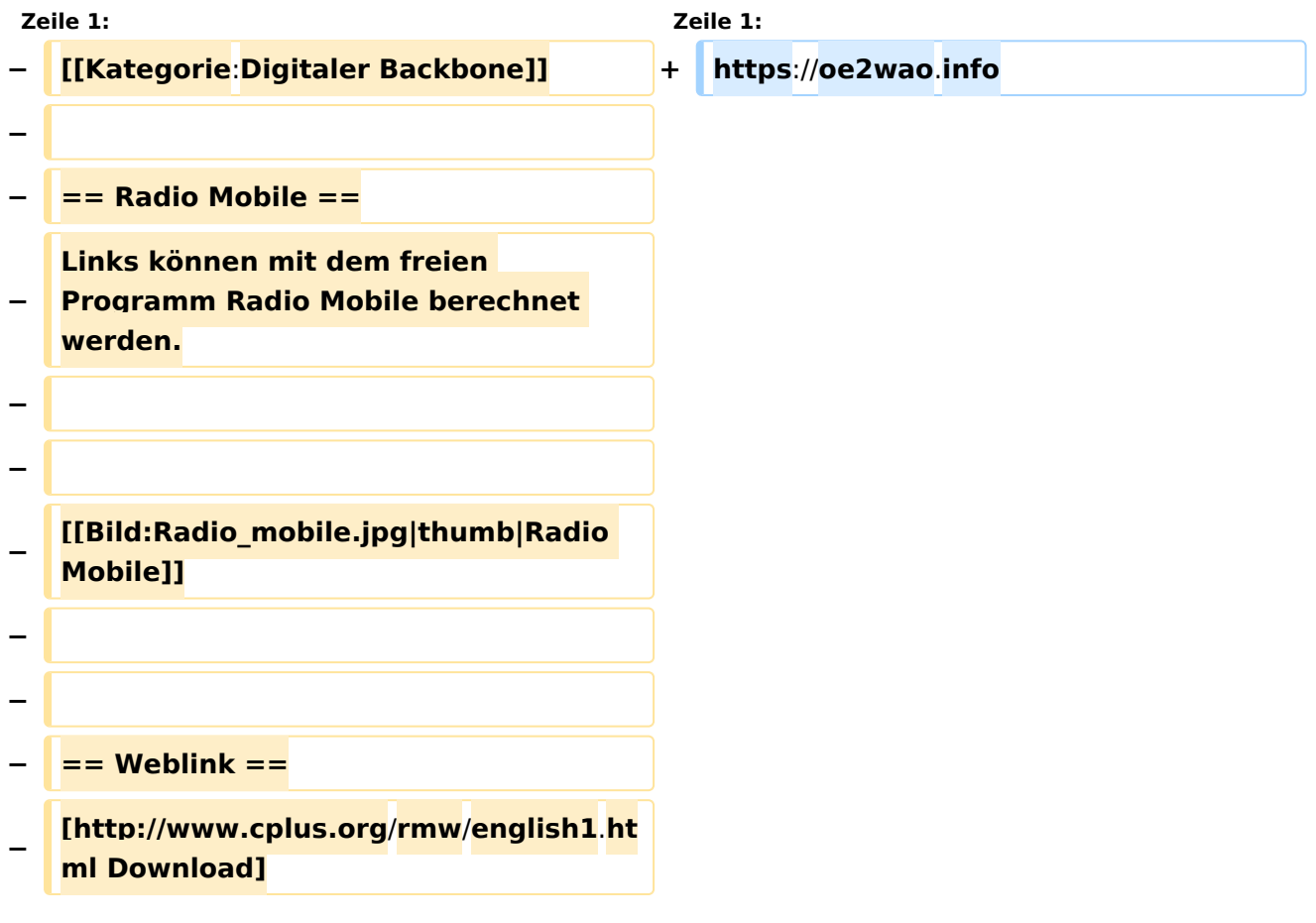

### Aktuelle Version vom 9. August 2020, 23:41 Uhr

<https://oe2wao.info>

### <span id="page-7-0"></span>**Linkberechnung und X ARCHIV Koordinaten: Unterschied zwischen den Seiten**

[VisuellWikitext](https://wiki.oevsv.at)

### **[Version vom 19. Januar 2009, 16:52 Uhr](#page-24-0) ( [Quelltext anzeigen](#page-24-0))**

[OE2WAO](#page-6-0) ([Diskussion](https://wiki.oevsv.at/w/index.php?title=Benutzer_Diskussion:OE2WAO&action=view) | [Beiträge](https://wiki.oevsv.at/wiki/Spezial:Beitr%C3%A4ge/OE2WAO))

**[Aktuelle Version vom 23. Juli 2016, 20:](https://wiki.oevsv.at/w/index.php?title=X_ARCHIV_Koordinaten&oldid=14099) [06 Uhr](https://wiki.oevsv.at/w/index.php?title=X_ARCHIV_Koordinaten&oldid=14099) [\(Quelltext anzeigen\)](https://wiki.oevsv.at/w/index.php?title=X_ARCHIV_Koordinaten&action=edit)** [OE3CTS](https://wiki.oevsv.at/wiki/Benutzer:OE3CTS) ([Diskussion](https://wiki.oevsv.at/w/index.php?title=Benutzer_Diskussion:OE3CTS&action=view) | [Beiträge](https://wiki.oevsv.at/wiki/Spezial:Beitr%C3%A4ge/OE3CTS)) K (OE3CTS verschob die Seite [ARCHIV](https://wiki.oevsv.at/wiki/ARCHIV_Koordinaten)  [Koordinaten](https://wiki.oevsv.at/wiki/ARCHIV_Koordinaten) nach [X ARCHIV Koordinaten\)](https://wiki.oevsv.at/wiki/X_ARCHIV_Koordinaten)

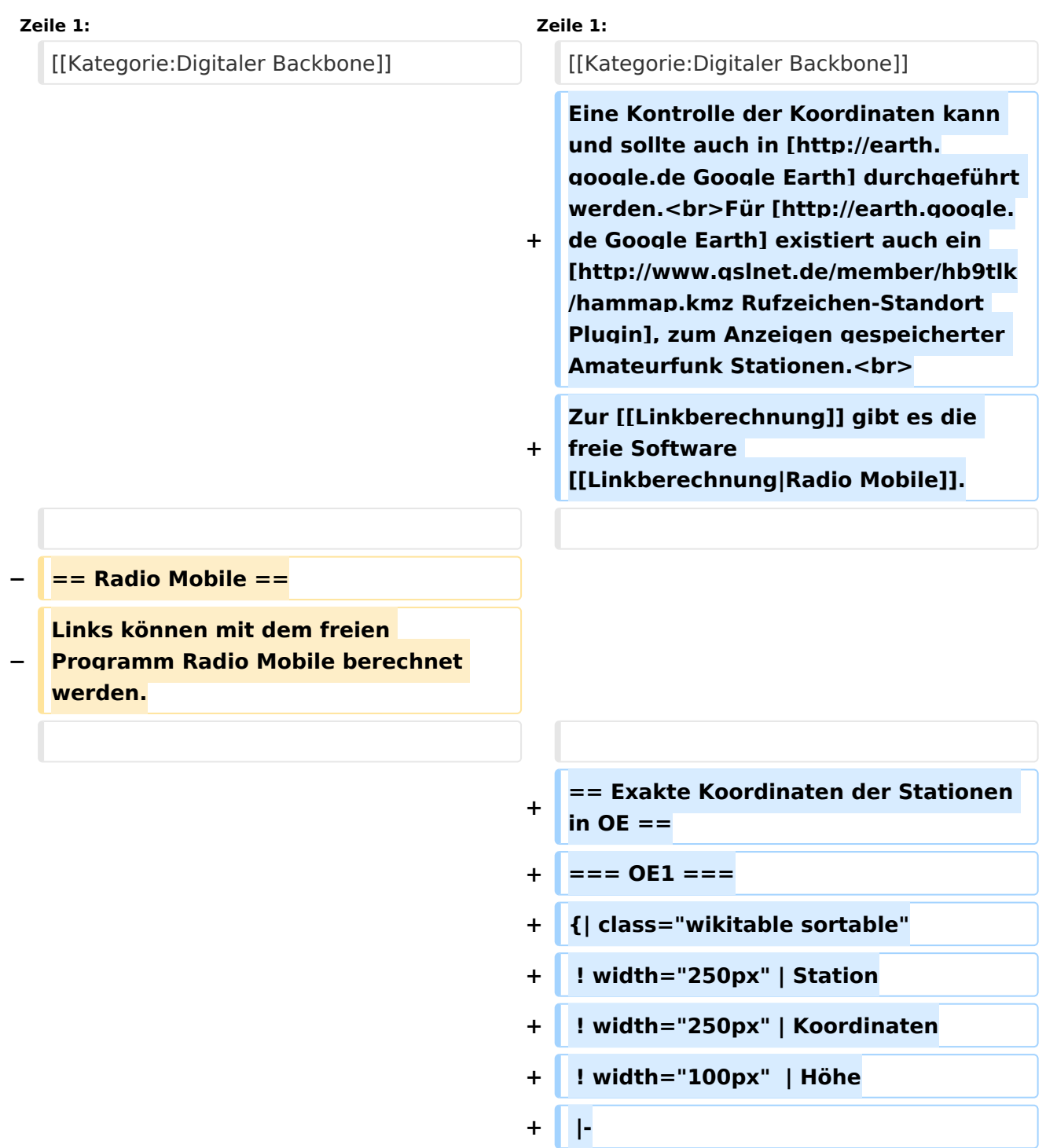

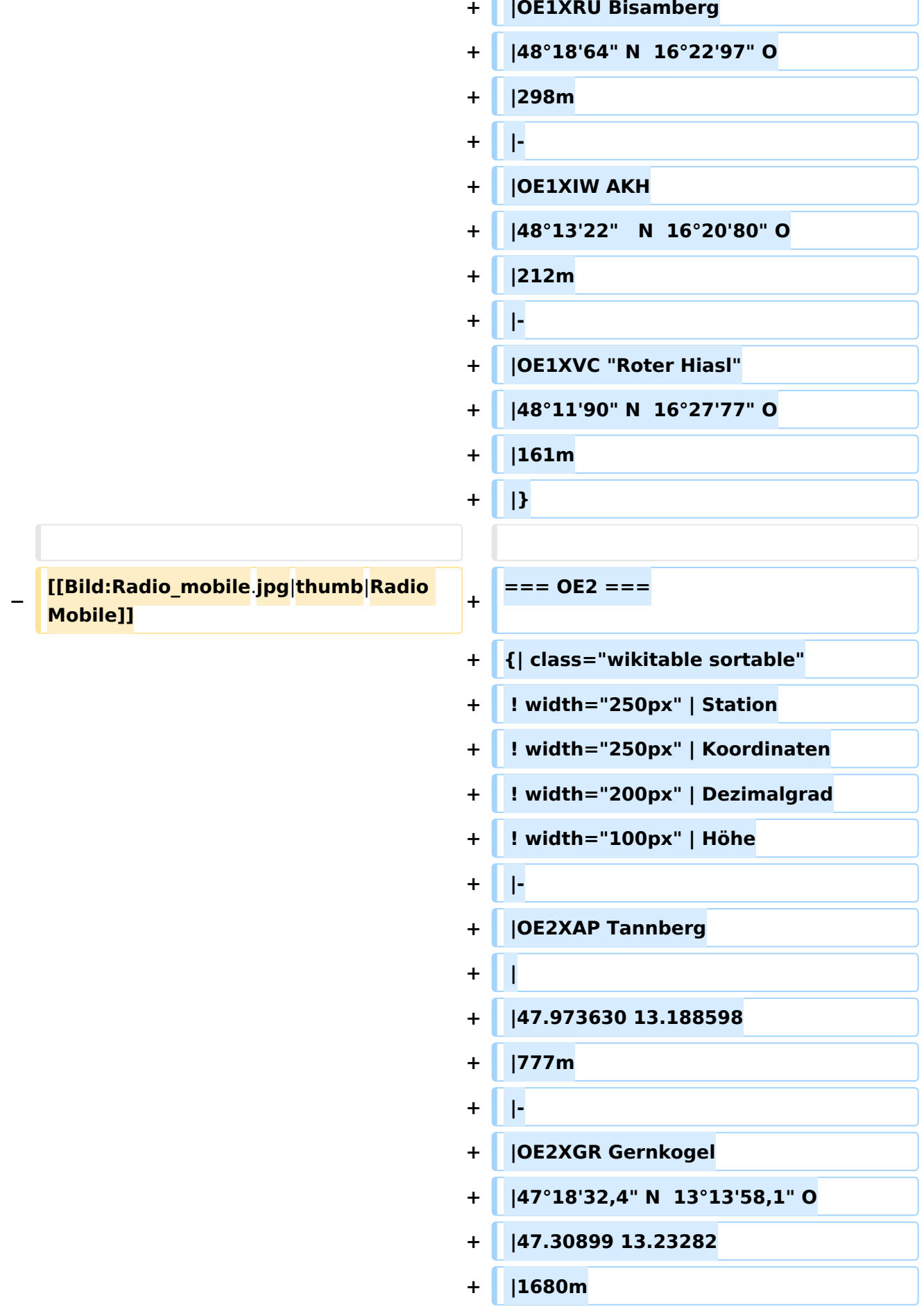

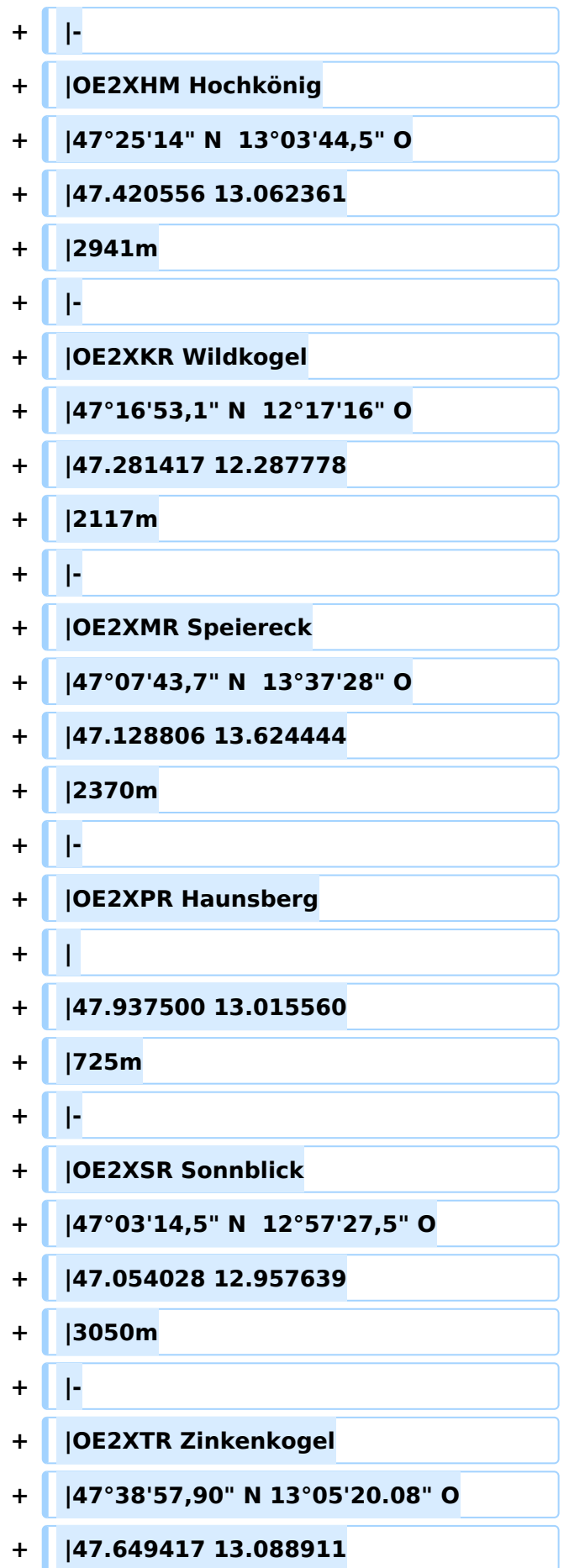

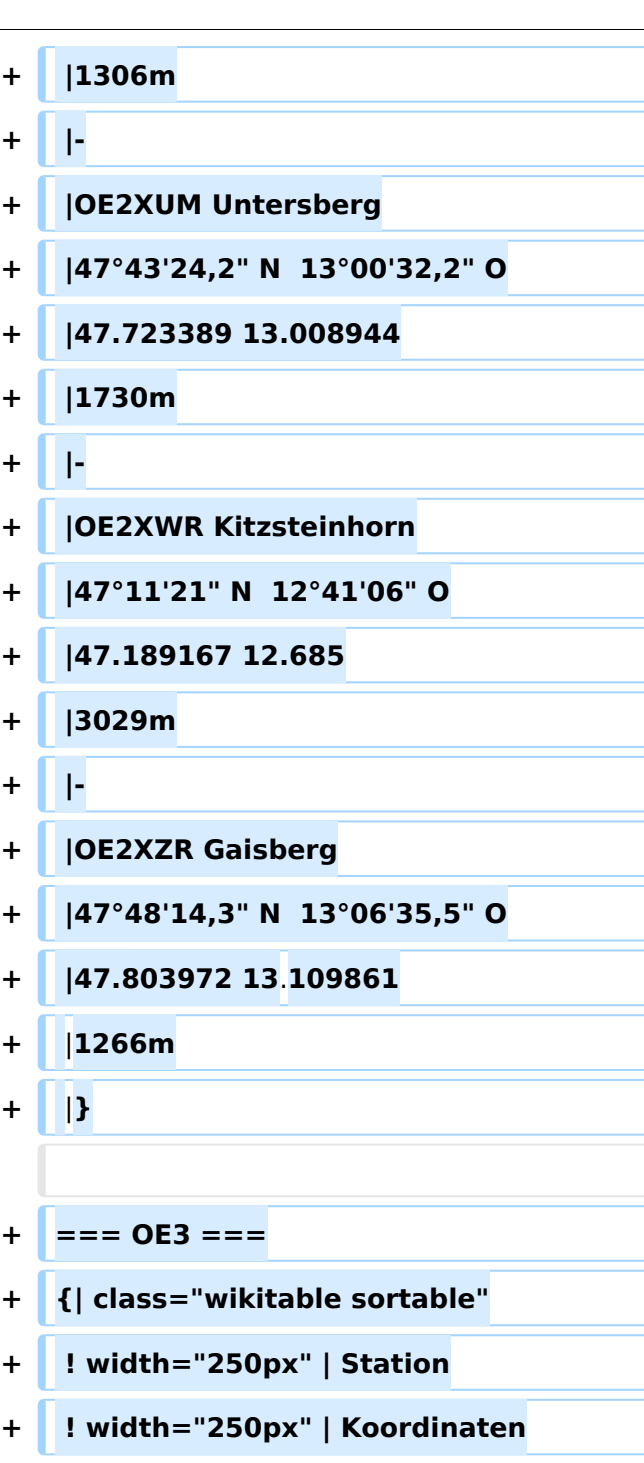

- **+ ! width="200px" | Dezimalgrad**
- **+ ! width="100px" | Höhe**
- 
- 
- **+ |OE3XAR Kaiserkogel**

**+ |-**

- **+ |48°03'35,9" N 15°32'22,6" O**
- **+ | + |723m + |-**

**−**

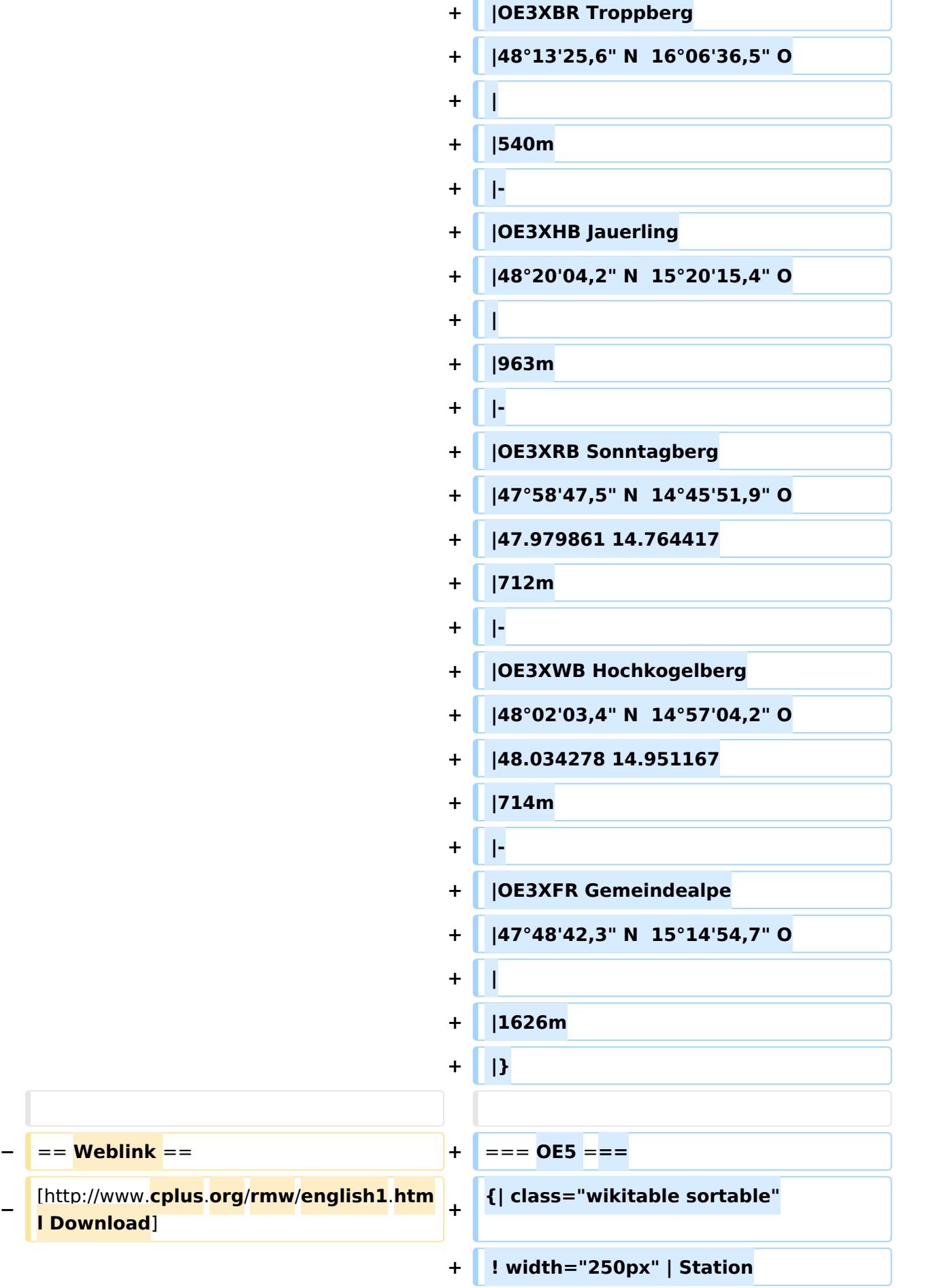

```
+ ! width="250px" | Koordinaten
+ ! width="100px"  | Höhe
+ |-
+ |OE5XBR Linz Froschberg
    + |48° 17' 18,0" N  14° 16' 42,0" O
+ |  350m
+ |-
    + |OE5XBL Kobernaußerwald
+ |48° 06' 05,3" N  13° 18' 40,4" O
    + |  700m
    + |-
    + |OE5XDM Dachstein
    + |47° 28' 24,5" N  13° 36' 45,0" O
+ |  2735m
+ |-
+ |OE5XDO Pfarrkirchen (Rohrbach)
+ | 47° 30' 10,2" N  13° 49' 31,5" O
    + |  811m
+ |-
+ |OE5XHO Steyr Damberg
+ |48° 00' 26,5" N  14° 27'  7,9" O
+ |  650m
   + |-
   + |OE5XKL Krippenstein
    + |47° 31' 27,5" N  13° 41' 31,8" O
    + |  2093m
+ |-
    + |OE5XLL Linz Lichtenberg
    + |48° 23' 07,0" N  14° 15' 16,0" O
```
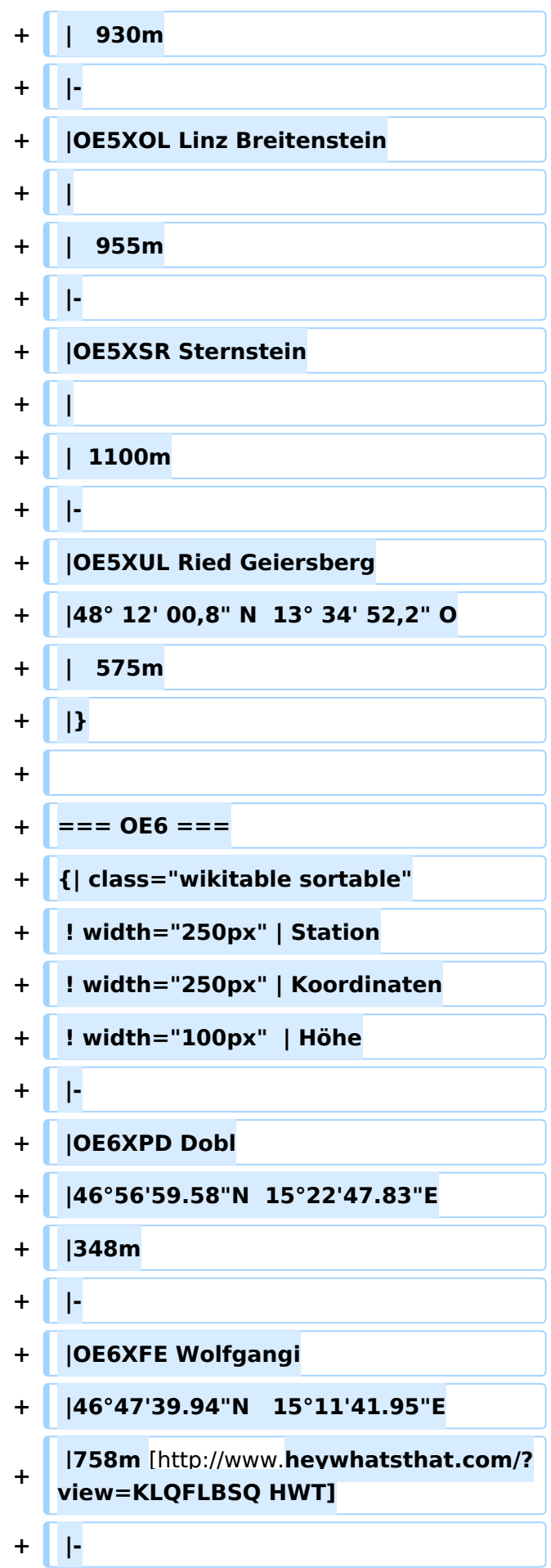

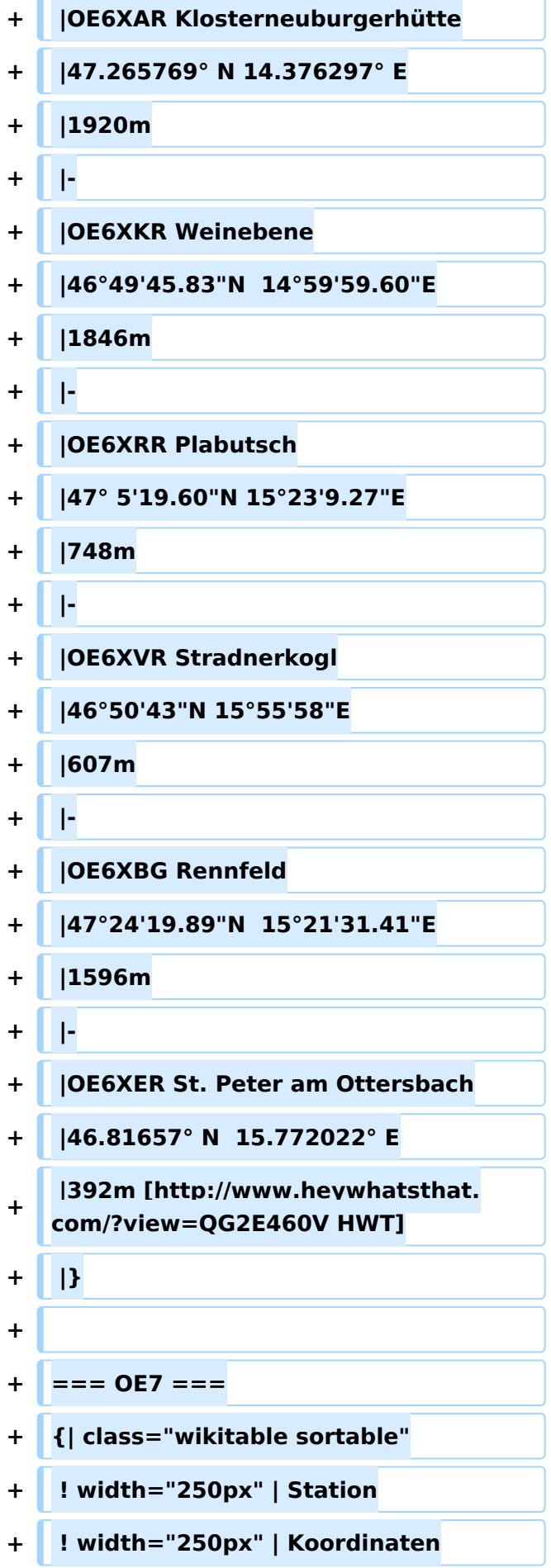

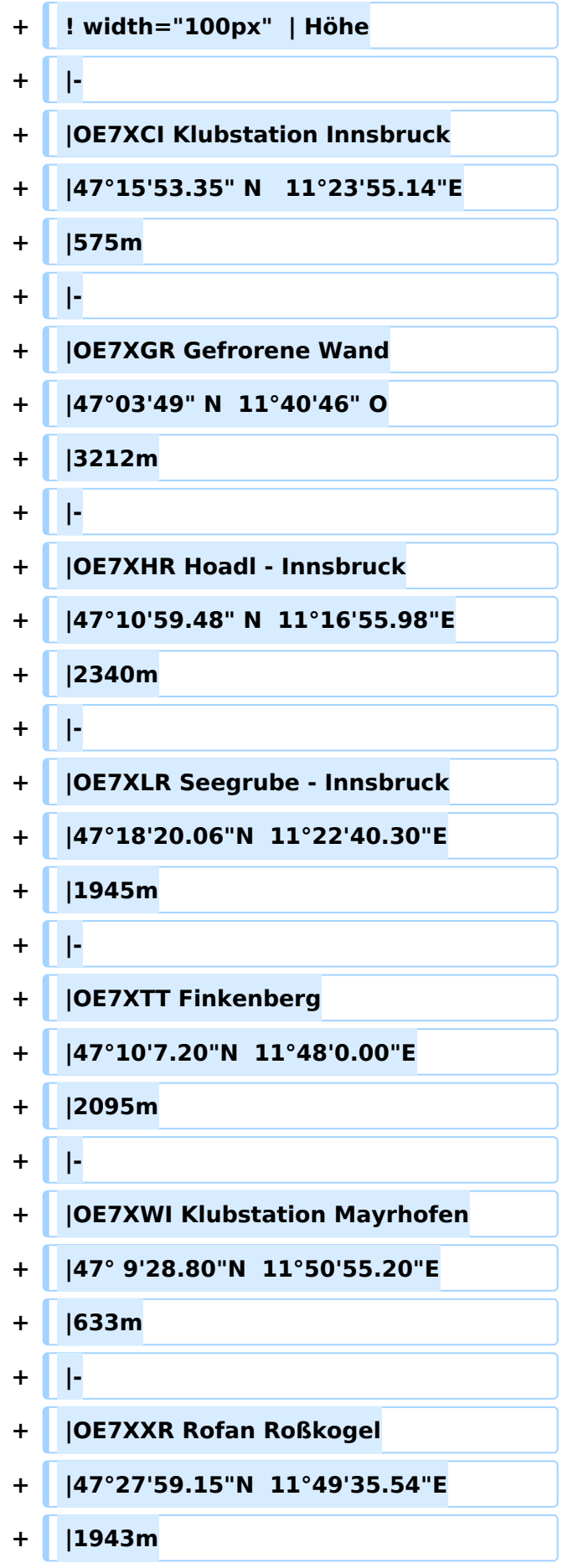

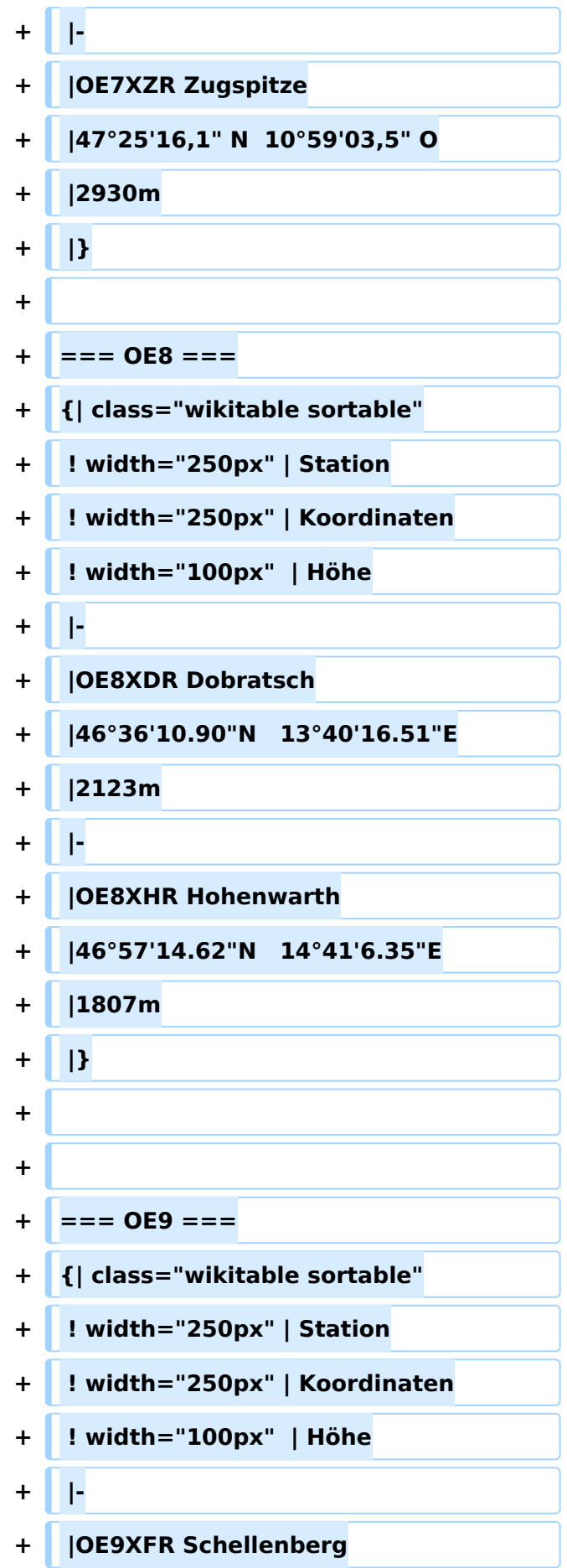

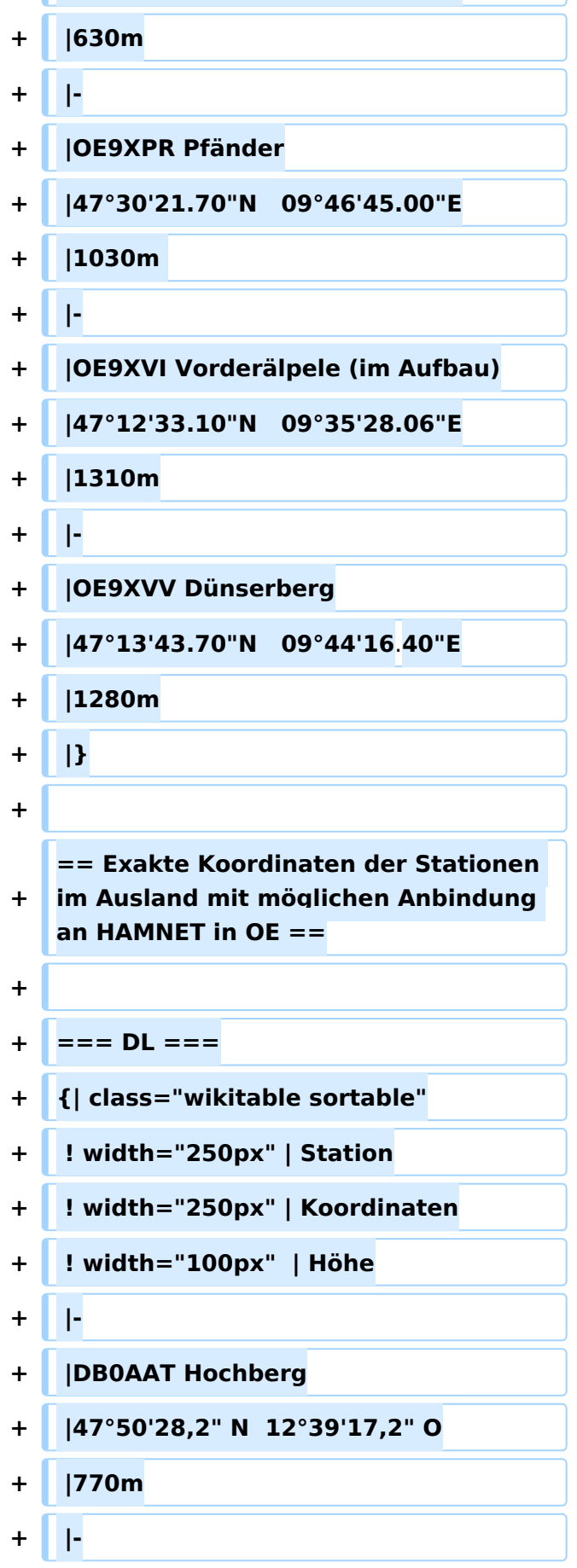

**+ |47°14'40.70"N 09°34'07.30"E**

```
+ |48°35'13,3" N  12°20'38,0" O
+ |484m
+ |-
+ |DB0GAP Garmisch
+ |47°30'32,8" N  11°08'34,7" O
+ |1757m
+ |-
+ |DB0HOB Hochries
+ |47°44'53" N  12°15'00" O
+ |1540m
+ |-
+ |DB0ISW Blomberg
+ |47°44'06,3" N  11°29'51,7" O
+ |1170m
+ |-
+ |DB0PAS Passau
+ |48°35'06" N  13°33'21" O
+ |517m
+ |-
+ |DB0PV München
+ |48°11'03" N  11°36'44,7" O
   + |560m
   + |-
   + |DB0RDH Grandsberg
+ |48°56'55" N  12°51'03" O
+ |835m
+ |-
   + |DB0SL Landau Greising
```
**+ |DB0FFL Landshut**

```
+ |805m
+ |-
   + |DB0WGS Wegscheid
    + |48°36'06" N  13°46'45,3" O
   + |760m
    + |-
    + |DB0WV Höchsten
+ |47°49'22" N  9°24'5,15" O
   + |830m
   + |-
   + |DB0ZKA Augsburg
    + |48°20'17" N  10°54'2" O
+ |560m
+ |-
+ |DK0OG Hafenöd
   + |48°21'17,8" N  12°33'20" O
   + |502m
   + |}
+
+ ===HB9 und HB0===
+
+
   [http://uska.ch/typo/index.php?id=78 
   USKA Relaislisten]
```
**+ |48°52'31" N 13°01'24,3" O**

## Aktuelle Version vom 23. Juli 2016, 20:06 Uhr

Eine Kontrolle der Koordinaten kann und sollte auch in [Google Earth](http://earth.google.de) durchgeführt werden. Für [Google Earth](http://earth.google.de) existiert auch ein [Rufzeichen-Standort Plugin,](http://www.qslnet.de/member/hb9tlk/hammap.kmz) zum Anzeigen gespeicherter Amateurfunk Stationen.

Zur [Linkberechnung](#page-24-0) gibt es die freie Software [Radio Mobile](#page-24-0).

# **BlueSpice4**

## Inhaltsverzeichnis

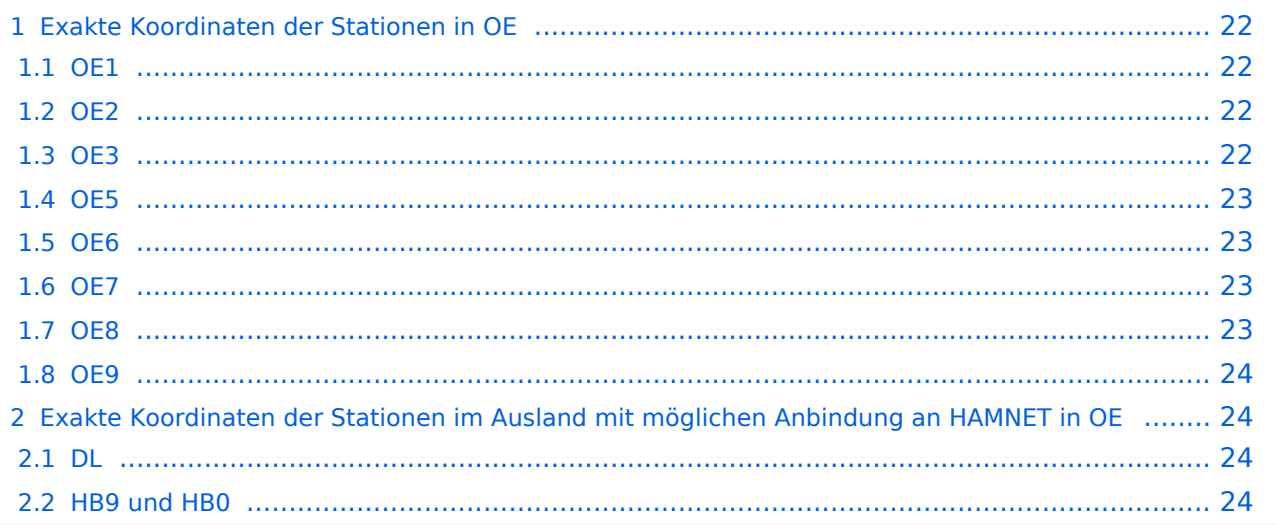

## <span id="page-21-0"></span>Exakte Koordinaten der Stationen in OE

### <span id="page-21-1"></span>**OE1**

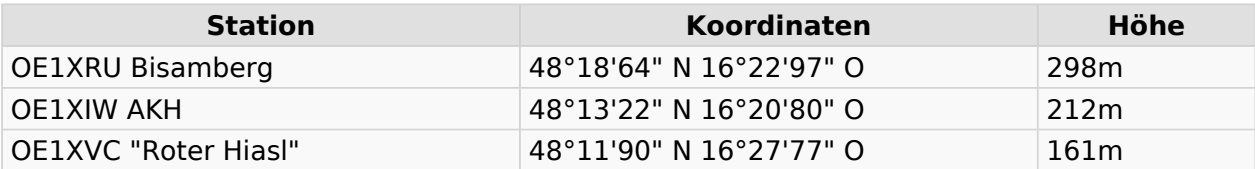

### <span id="page-21-2"></span>**OE2**

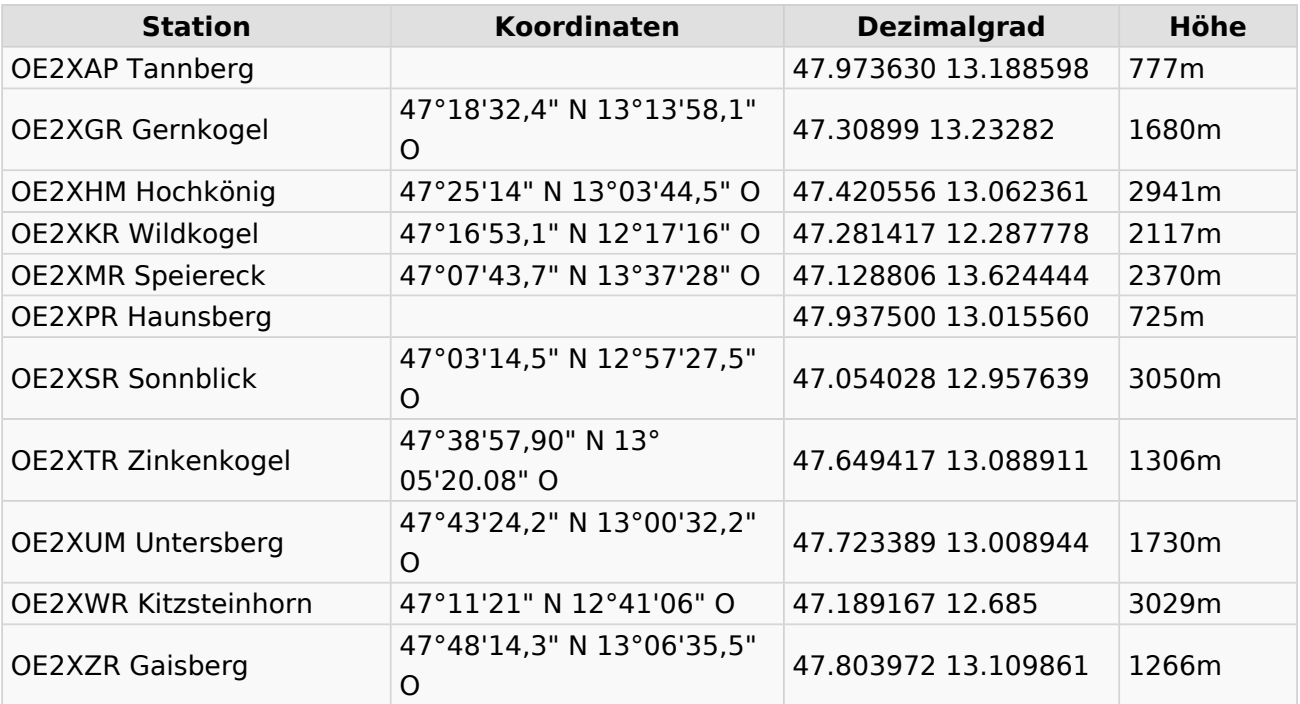

### <span id="page-21-3"></span>**OE3**

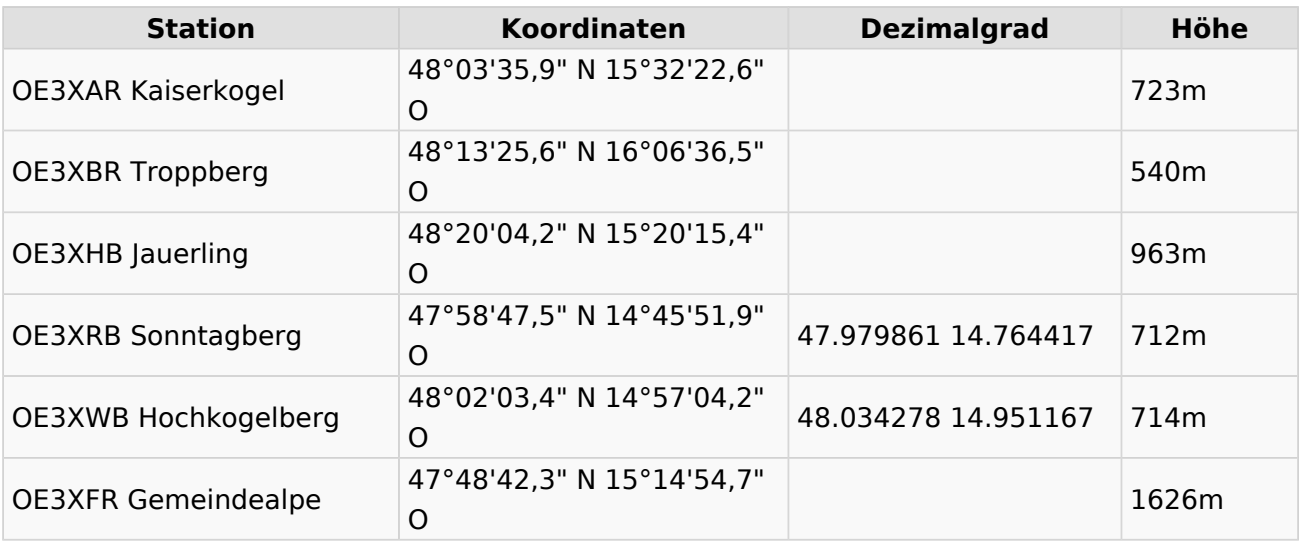

## **BlueSpice4**

### <span id="page-22-0"></span>**OE5**

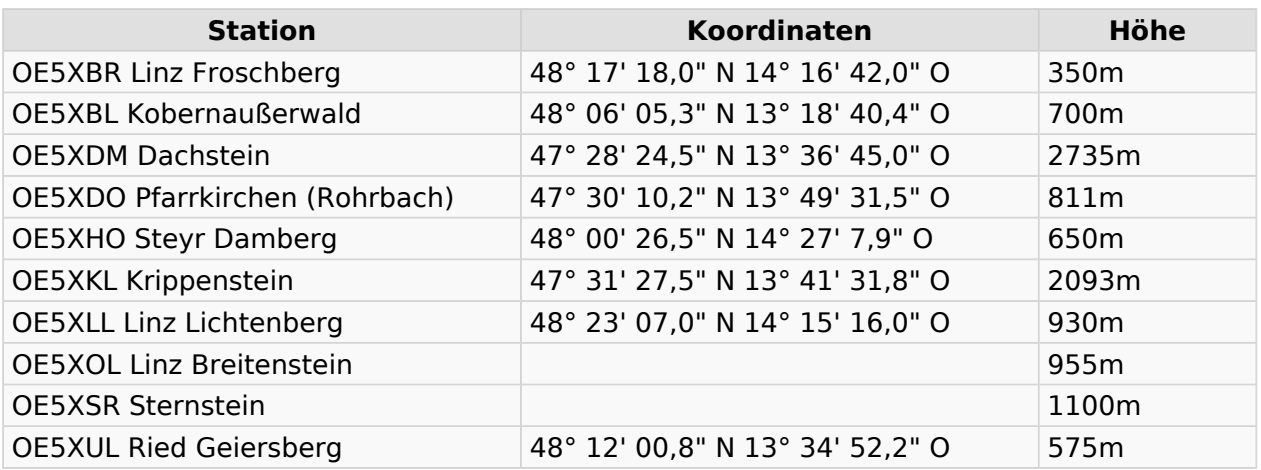

### <span id="page-22-1"></span>**OE6**

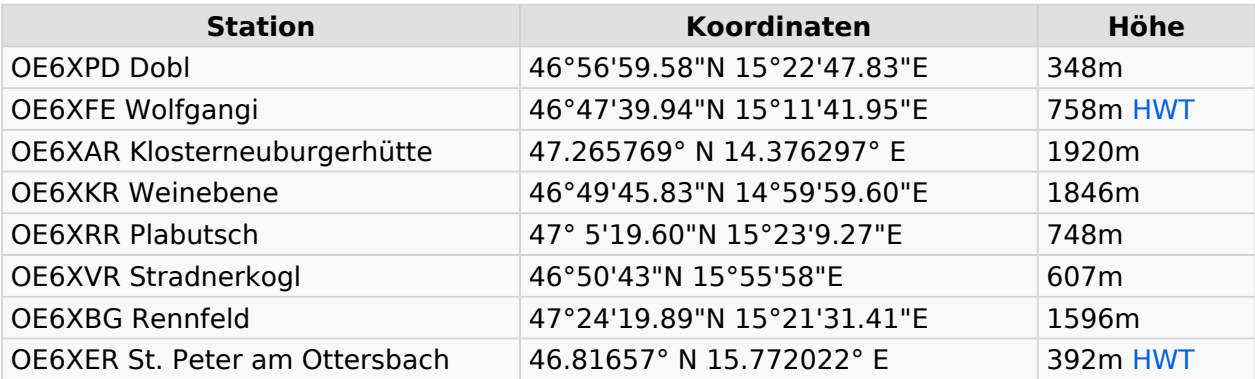

### <span id="page-22-2"></span>**OE7**

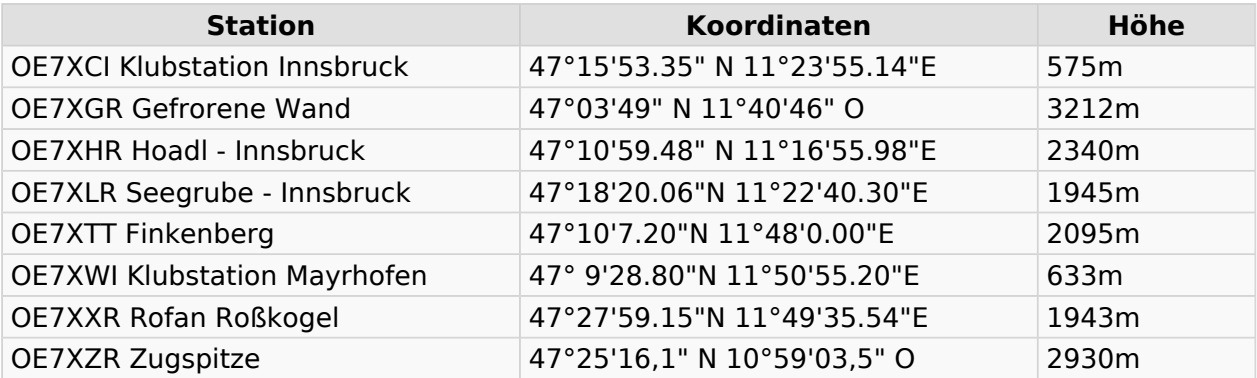

### <span id="page-22-3"></span>**OE8**

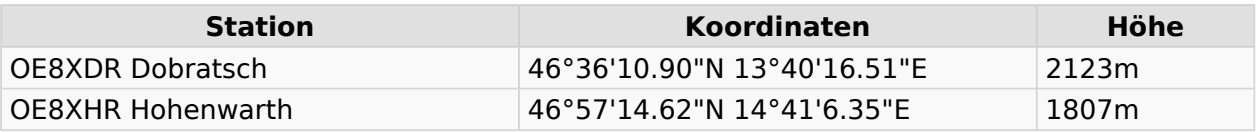

### <span id="page-23-0"></span>**OE9**

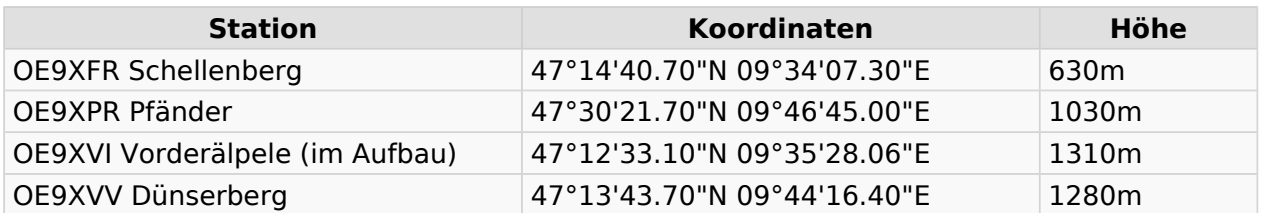

### <span id="page-23-1"></span>Exakte Koordinaten der Stationen im Ausland mit möglichen Anbindung an HAMNET in OE

#### <span id="page-23-2"></span>**DL**

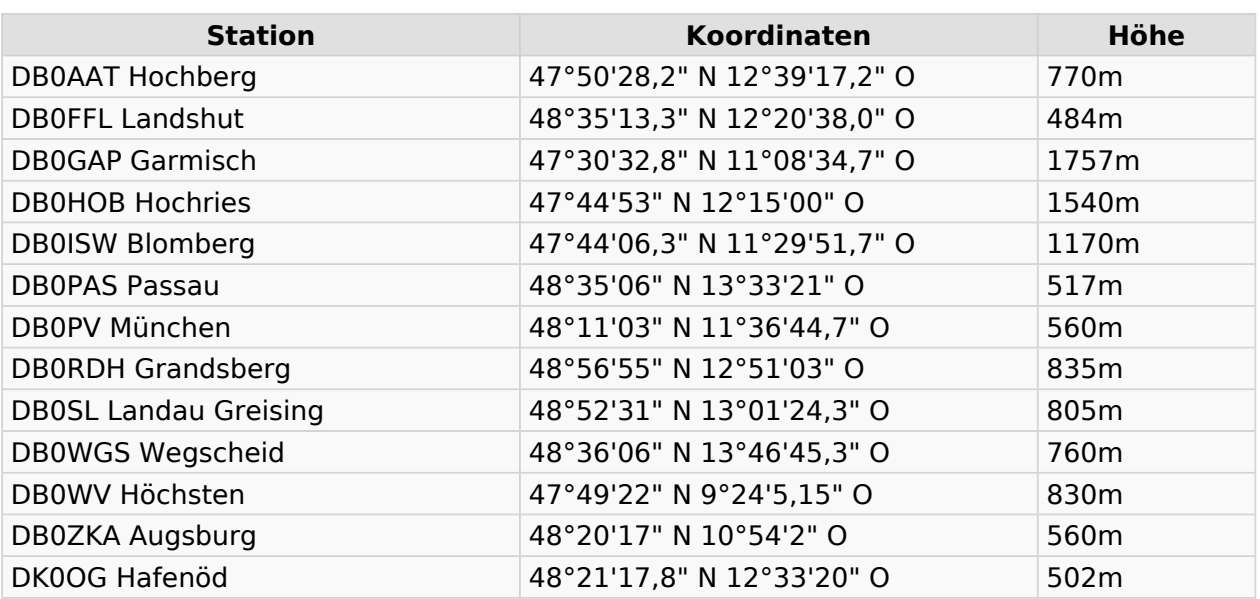

### <span id="page-23-3"></span>**HB9 und HB0**

[USKA Relaislisten](http://uska.ch/typo/index.php?id=78)

## <span id="page-24-0"></span>**Linkberechnung: Unterschied zwischen den Versionen**

[Versionsgeschichte interaktiv durchsuchen](https://wiki.oevsv.at) [VisuellWikitext](https://wiki.oevsv.at)

### **[Version vom 19. Januar 2009, 16:52 Uhr](#page-24-0) ( [Quelltext anzeigen](#page-24-0))** [OE2WAO](#page-6-0) ([Diskussion](https://wiki.oevsv.at/w/index.php?title=Benutzer_Diskussion:OE2WAO&action=view) | [Beiträge](https://wiki.oevsv.at/wiki/Spezial:Beitr%C3%A4ge/OE2WAO))

[← Zum vorherigen Versionsunterschied](#page-24-0)

**[Aktuelle Version vom 10. Januar 2010,](#page-24-0)  [17:59 Uhr](#page-24-0) [\(Quelltext anzeigen\)](#page-24-0)** [OE2WAO](#page-6-0) [\(Diskussion](https://wiki.oevsv.at/w/index.php?title=Benutzer_Diskussion:OE2WAO&action=view) | [Beiträge\)](https://wiki.oevsv.at/wiki/Spezial:Beitr%C3%A4ge/OE2WAO) K [\(→Koordinaten](#page-28-0))

(12 dazwischenliegende Versionen von 2 Benutzern werden nicht angezeigt)

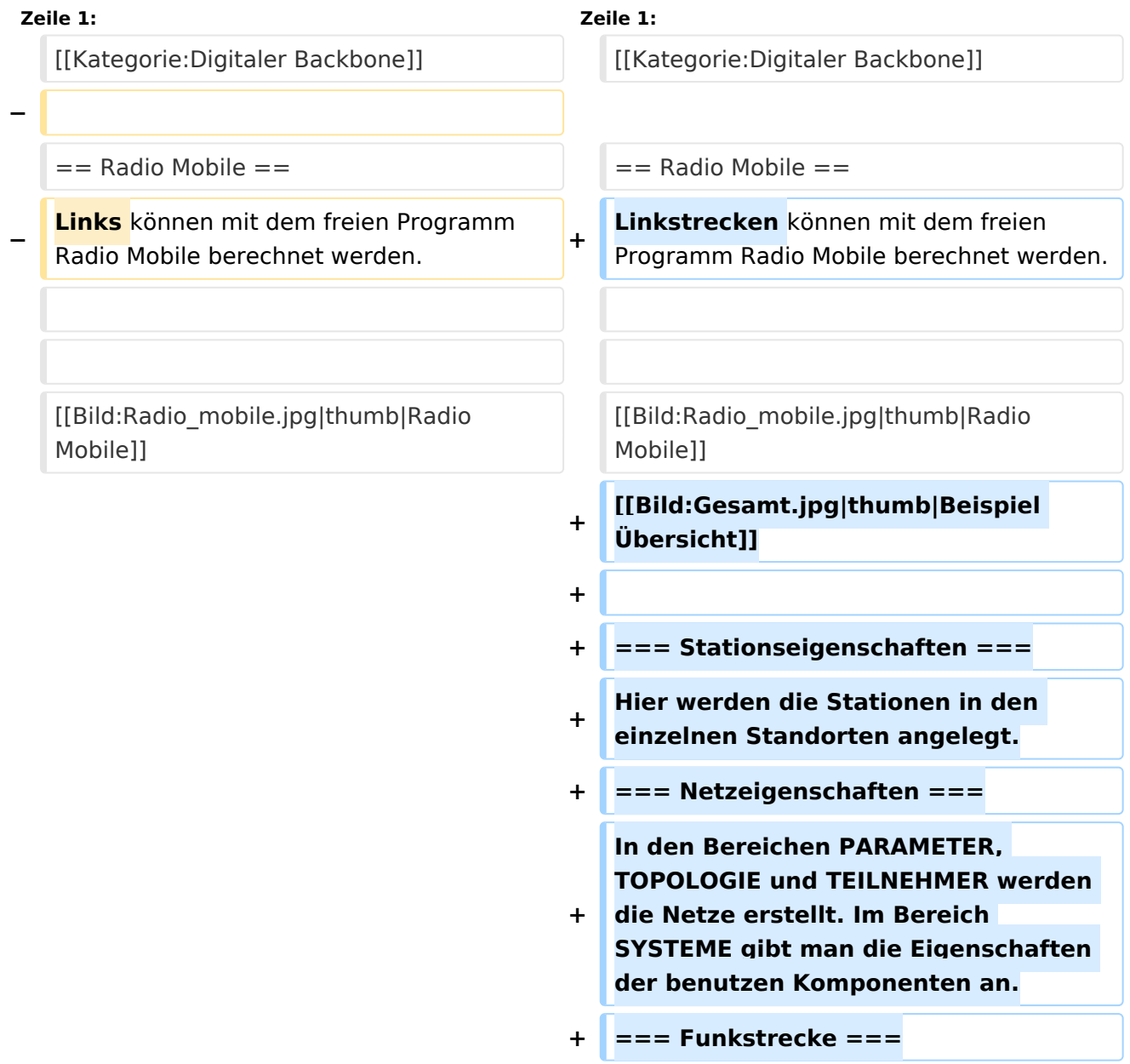

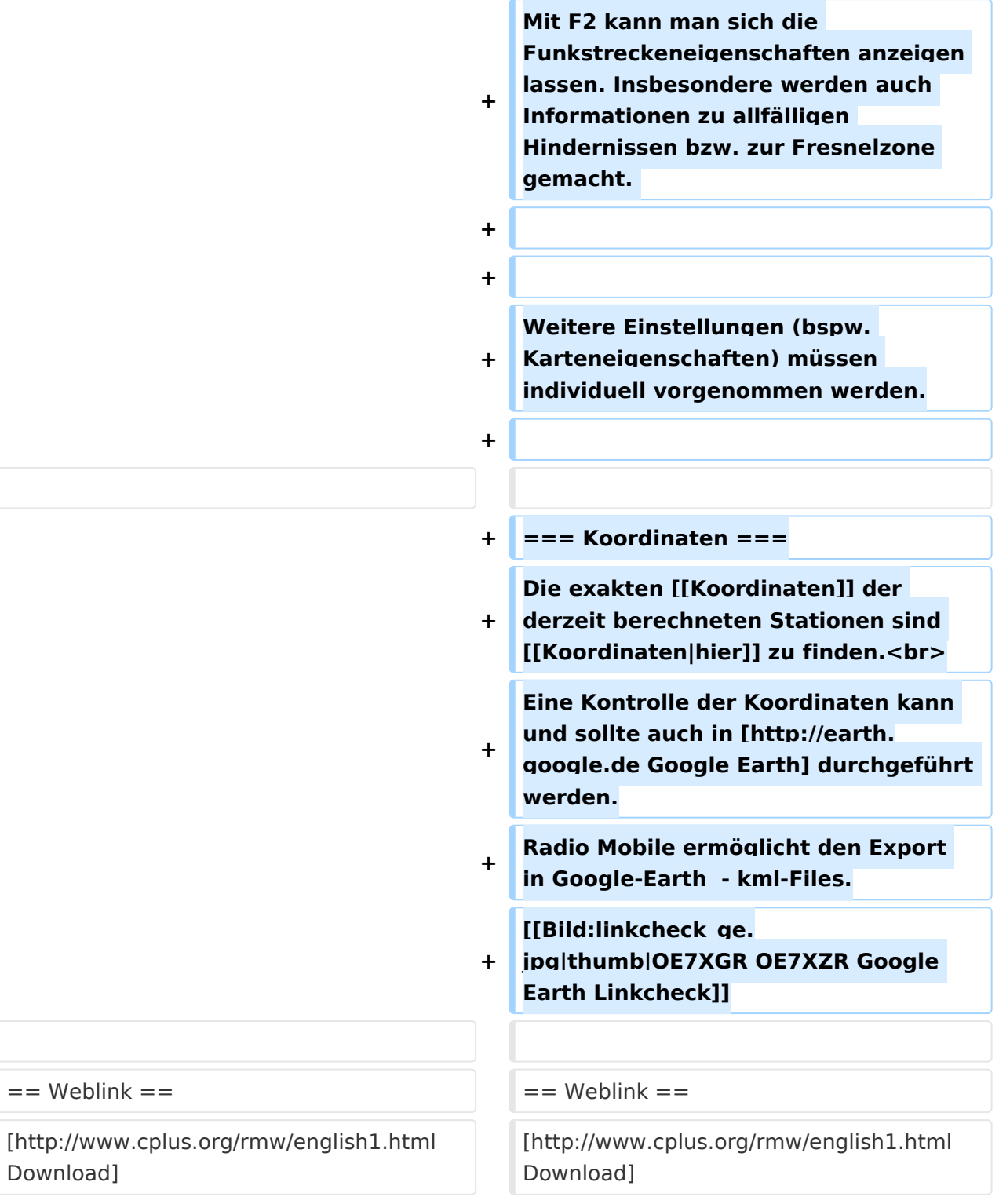

## Aktuelle Version vom 10. Januar 2010, 17:59 Uhr

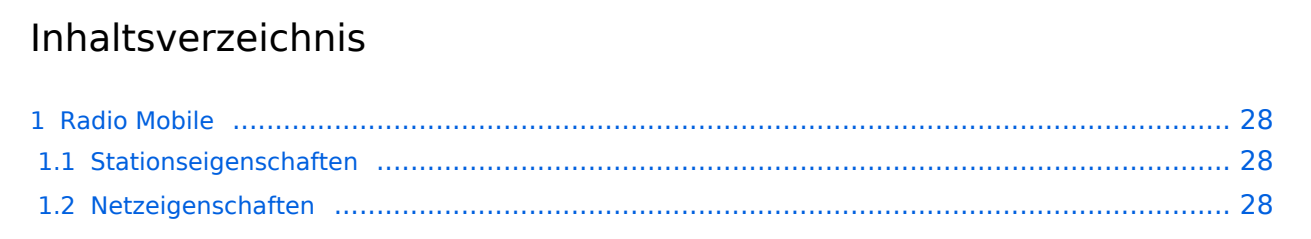

# **BlueSpice4**

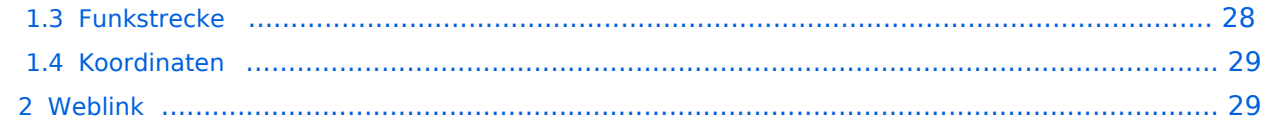

### <span id="page-27-0"></span>Radio Mobile

Linkstrecken können mit dem freien Programm Radio Mobile berechnet werden.

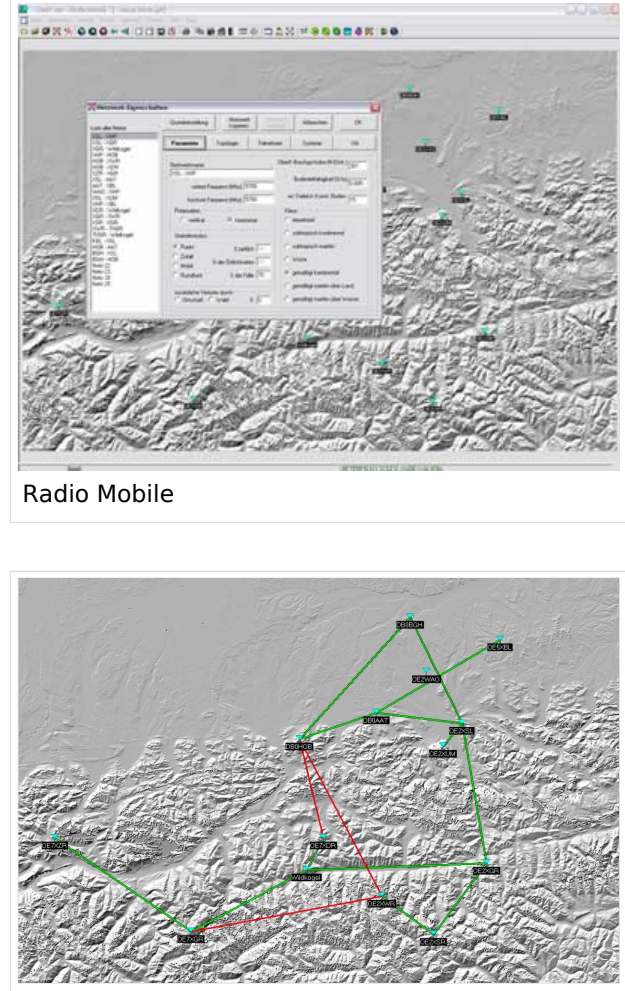

Beispiel Übersicht

### <span id="page-27-1"></span>**Stationseigenschaften**

Hier werden die Stationen in den einzelnen Standorten angelegt.

### <span id="page-27-2"></span>**Netzeigenschaften**

In den Bereichen PARAMETER, TOPOLOGIE und TEILNEHMER werden die Netze erstellt. Im Bereich SYSTEME gibt man die Eigenschaften der benutzen Komponenten an.

### <span id="page-27-3"></span>**Funkstrecke**

Mit F2 kann man sich die Funkstreckeneigenschaften anzeigen lassen. Insbesondere werden auch Informationen zu allfälligen Hindernissen bzw. zur Fresnelzone gemacht.

Weitere Einstellungen (bspw. Karteneigenschaften) müssen individuell vorgenommen werden.

### <span id="page-28-0"></span>**Koordinaten**

Die exakten [Koordinaten](#page-7-0) der derzeit berechneten Stationen sind [hier](#page-7-0) zu finden. Eine Kontrolle der Koordinaten kann und sollte auch in [Google Earth](http://earth.google.de) durchgeführt werden. Radio Mobile ermöglicht den Export in Google-Earth - kml-Files.

> [Datei:linkcheck ge.jpg](https://wiki.oevsv.at/w/index.php?title=Spezial:Hochladen&wpDestFile=linkcheck_ge.jpg) OE7XGR OE7XZR Google Earth Linkcheck

### <span id="page-28-1"></span>Weblink

[Download](http://www.cplus.org/rmw/english1.html)